## Licencié CUN - Création d'un 'Espace CNEAC'

**Pour demander l'ouverture d'un Espace CNEAC, il faut être en possession d'une licence de la CUN en cours de validité** 

 **Rendez vous sur le calendrier de la CNEAC (adresse ci-dessous) https://sportscanins.fr/calendrier/**

**Cliquez sur 'Se connecter'** 

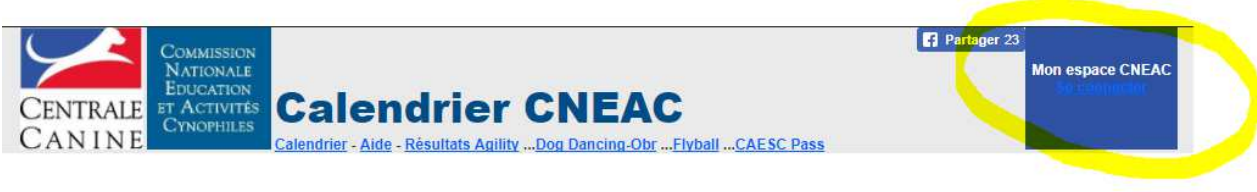

**Actualités** 

*Comme vous n'avez pas d'Espace CNEAC donc pas d'identifiant ni de mot* 

*de passe* 

**Vous devez cliquer sur Vous n'avez pas de mot de passe ? Demandez le ICI** 

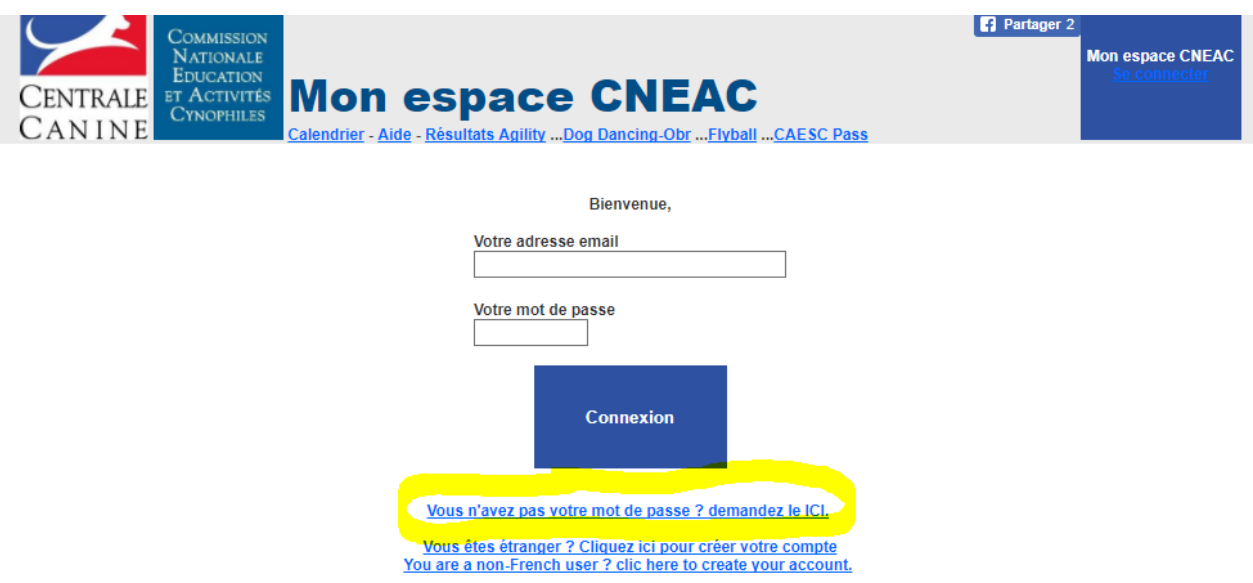

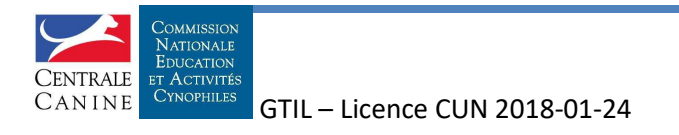

## **Saisissez l'adresse mail mail déclarée lors de votre demande de licence Cochez la case licence CUN**

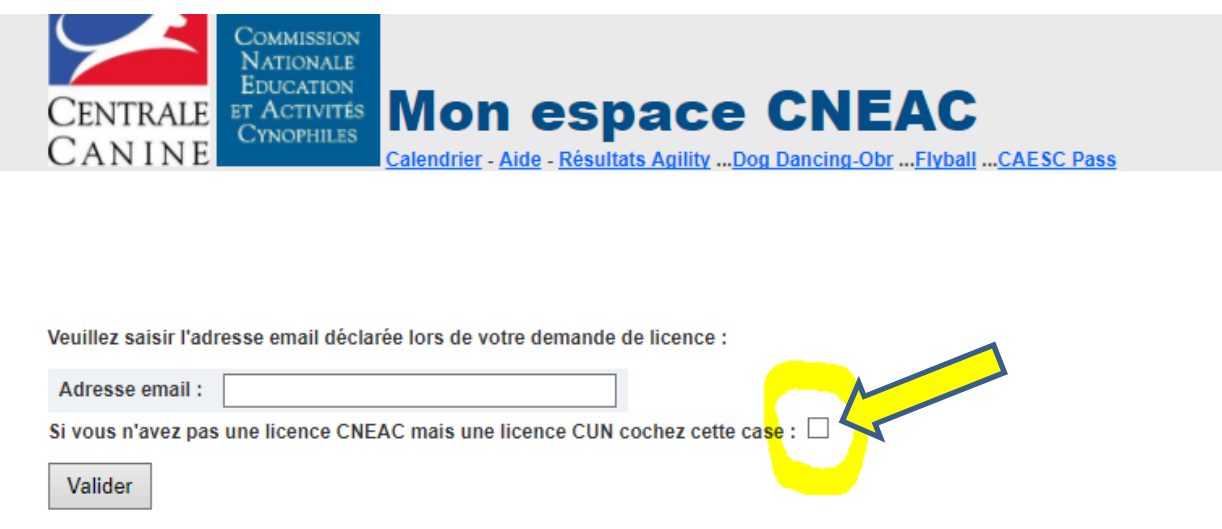

**Un espace CNEAC est créé dont l'identifiant est l'adresse mail et un mot de passe (6 lettres et un chiffre) est envoyé à cette adresse mail.** 

**Votre Espace CNEAC est créé et utilisable pour vous inscrire à une formation de la CNEAC** 

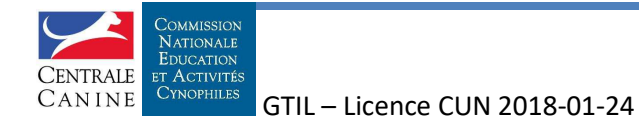